# **Jakarta Commons HttpClient 3.x**

(この文書は EMBL-EBI

[http://www.ebi.ac.uk/Tools/webservices/tutorials/06\\_programming/java/rest/jakarta\\_commons\\_http](http://www.ebi.ac.uk/Tools/webservices/tutorials/06_programming/java/rest/jakarta_commons_httpclient_3.x) client  $3.x$ 

の和訳です。このドキュメントは、12/09/26 時点の情報にもとづいて書かれています。このドキュメントは [ecobioinfo.com](http://ecobioinfo.com/) で独自に訳したもので、EMBL-EBI とは直接関係ありません。)

Java を使って HTTP(Hypertext Transfer Protocol) **[1\)](http://www.ebi.ac.uk/Tools/webservices/tutorials/06_programming/java/rest/jakarta_commons_httpclient_3.x#fn__1) [2\)](http://www.ebi.ac.uk/Tools/webservices/tutorials/06_programming/java/rest/jakarta_commons_httpclient_3.x#fn__2)** ベースのサービスへアクセスする一つの 方法は Jakarta Commons HttpClient **[4\)](http://www.ebi.ac.uk/Tools/webservices/tutorials/06_programming/java/rest/jakarta_commons_httpclient_3.x#fn__4)**を使うことです。REST Web サービスは HTTP ベースなので、 Jakarta Commons HttpClient はどのような REST サービスのアクセスにも使うことができます。

# インストール

Jakarta Commons HttpClient 3.x は、 <http://hc.apache.org/httpclient-3.x/>からダウンロードできます。

## **Apache Ivy**

[Apache Ivy](http://ant.apache.org/ivy/) を使う場合は、下記の依存宣言が使えます:

<dependency org="commons-httpclient" name="commons-httpclient" rev="3.1" />

## **Apache Maven**

[Apache Maven](http://maven.apache.org/) を使う場合は、下記の依存宣言が使えます:

```
<dependency>
         <groupId>commons-httpclient</groupId>
         <artifactId>commons-httpclient</artifactId>
         <version>3.1</version>
         <scope>compile</scope>
</dependency>
```
## **HTTP GET**

HTTP GET は最も単純な HTTP リクエストで、与えられた URL のドキュメントを獲得するために使 われます。そのため GET を使うには、要求された Web サービスリソースの URL が必要とされます。 サービスに依存しますが、おそらく静的な URL か、より一般的にはリクエストのパラメータに基づい て構築される URL でしょう。下記の用例は、 [dbfetch,](http://www.ebi.ac.uk/Tools/dbfetch/dbfetch) [WSDbfetch \(REST\)](http://www.ebi.ac.uk/Tools/webservices/services/dbfetch_rest) , [SRS](http://srs.ebi.ac.uk/) サービスを使った 処理を説明しています。

## **dbfetch**

dbfetch サービス [\(http://www.ebi.ac.uk/Tools/dbfetch/dbfetch\)](http://www.ebi.ac.uk/Tools/dbfetch/dbfetch) は、EMBL-EBI で利用可能な広範 囲の生物学データベースから、識別子(ID または Accession 番号) でデータエントリを獲得するた めの汎用的なインターフェースを提供しています。dbfetch にアクセスするためには、2 種類のスタ

イルの URL が使えます:

1. パラメータ化された URL: http://www.ebi.ac.uk/Tools/dbfetch/dbfetch? db={DB}&id={IDS}&format={FORMAT}&style={STYLE} 2. ドキュメントスタイル URL: http://www.ebi.ac.uk/Tools/dbfetch/dbfetch/{DB}/{IDS}/{FORMAT} dbfetch ドキュメント(<http://www.ebi.ac.uk/Tools/dbfetch/dbfetch> )には、データベース名({DB})、 データフォーマット({FORMAT})、 データスタイル({STYLE})の有効値の詳細があります。識別 子リスト({IDS})は、コンマで区切られたエントリ識別子のリストです。識別子は、ID,名称、アクセ ションNoが使えます。例えば、 UniProtKB からラットとマウスの WAP タンパクを検索するには: 1. パラメータ化された URL:(訳注:元ページで WAP\_HUMAN になってますが WAP\_MOUSE です) [http://www.ebi.ac.uk/Tools/dbfetch/dbfetch?](http://www.ebi.ac.uk/Tools/dbfetch/dbfetch) db=uniprotkb&id=WAP\_RAT,WAP\_HUMAN&format=uniprot&style=raw 2. ドキュメントスタイル URL: http://www.ebi.ac.uk/Tools/dbfetch/dbfetch/uniprotkb/WAP\_RAT,WAP\_MOUSE/uniprot

```
dbfetch ドキュメントスタイル URL を使い UniProtKB WAP_RAT を取得する
```
[\(examples/rest/httpclient/DbfetchHttpclientGet.java\)](http://www.ebi.ac.uk/Tools/webservices/workshop/EBIWS_Java_Exercise/src/examples/rest/httpclient/DbfetchHttpclientGet.java):

```
public class DbfetchHttpclientGet { 
    /** Get a web page using HTTP GET.
 * 
     * @param urlStr The URL of the page to be retrieved.
     * @return A string containing the page.
     */
   String (String urlStr) {
        // Data obtained from service, to be returned
        String retVal = null;
        // Create a client
        HttpClient client = new HttpClient();
        // Create a HTTP GET request
       GetMethod method = new GetMethod(urlStr);
        // Allow redirects to be followed
        method.setFollowRedirects(true);
        try {
            // Execute the request using the client
             int statusCode = client.executeMethod(method);
            // Check the response status code
            if (statusCode != HttpStatus.SC_OK) {
                System.err.println("Method failed: " + method.getStatusLine());
```

```
\{ \ldots, \ldots \} // Get the page data, allowing for character encoding
              BufferedReader bis = new BufferedReader(
                  new InputStreamReader(
                       method.getResponseBodyAsStream(),
                      method.getResponseCharSet())
              );
             int bufLen = 8 * 1024;
             char[ charBuf = new char[ bufLen ];
             StringBuffer StringBuffer();
              int count;
             while( \text{(count = bis.read(charBuf)} ) != -1) {
                 strBuf.append(charBuf, 0, count);
}<br>}<br>}
              bis.close();
              retVal = strBuf.toString();
         }
         catch(HttpException ex) {
             System.out.println(ex.getMessage());
\frac{1}{2} \frac{1}{2} \frac{1}{2} \frac{1}{2} \frac{1}{2} catch(IOException ex) {
             System.out.println(ex.getMessage());
         }
         finally {
             // Clean-up the connection
            method.releaseConnection();
\frac{1}{2} \frac{1}{2} \frac{1}{2} \frac{1}{2} \frac{1}{2} // Return the response data
         return retVal;
     }
     /** Execution entry point
 * 
     * @param args Command-line arguments
     * @return Exit status
     */
     public static void main(String[] args) {
         // Parameters for the dbfetch call
        String dbName = "uniprotkb"; // Database name (e.g. UniProtKB)
        String id = "WAP RAT"; // Entry identifier, name or accession
        String format = "uniprot"; // Data format
         // Construct the dbfetch URL
         // Document style base URL 
         String dbfetchBaseUrl = "http://www.ebi.ac.uk/Tools/dbfetch/dbfetch/";
         // Add the database name, identifiers and format to the URL
        String dbfetchUrl = dbfetchBaseUrl + dbName + \sqrt{''} + id + \sqrt{''} + format;
```
EMBL-EBI WebAPI Jakarta Commons HttpClient 和訳 Page 3/8 [ecobioinfo.com](http://ecobioinfo.com/) 12.09.26

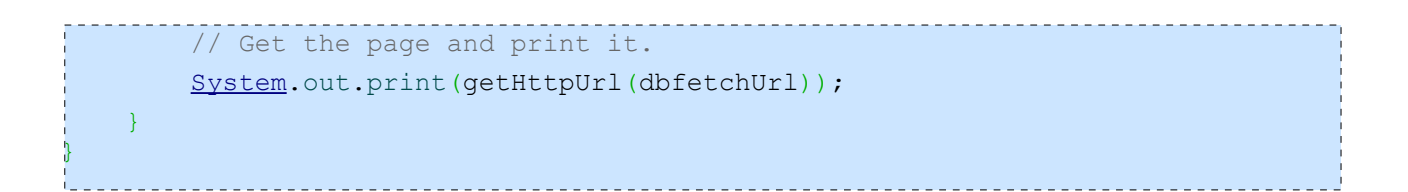

## 練習 **1**:**RESTful dbfetch**

サンプルプロジェクトで dbfetch クライアントは

[\(examples/rest/httpclient/DbfetchHttpclientGet.java\)](http://www.ebi.ac.uk/Tools/webservices/workshop/EBIWS_Java_Exercise/src/examples/rest/httpclient/DbfetchHttpclientGet.java)で提供されています。このクライアントか らスタートして、[MBL-Bank](http://www.ebi.ac.uk/embl/) エントリの accession: M28668, M60493, M76128 を [dbfetch](http://www.ebi.ac.uk/Tools/dbfetch/dbfetch) を 使って獲得してみましょう。

パラメータの適正な値とリクエスト URL の構造についての詳細は [dbfetch](http://www.ebi.ac.uk/Tools/dbfetch/dbfetch) と [WSDbfetch](http://www.ebi.ac.uk/Tools/webservices/services/dbfetch_rest) [REST](http://www.ebi.ac.uk/Tools/webservices/services/dbfetch_rest) のドキュメントを参照してください。

解答例: solutions/rest/httpclient/O1DbfetchHttpclientGet.java

#### **SRS**

[dbfetch](http://www.ebi.ac.uk/Tools/dbfetch/dbfetch) はエントリ獲得の有益なインターフェースを提供していますが、汎用的な検索要 求システムではありません。検索要求処理の一選択肢として、SRS (<http://srs.ebi.ac.uk/>) があります。SRS は、一つのリクエストで複合的な複数データベースの検索要求を実行す るのに役立つ URL ベースのインターフェースを提供しています。

SRS URL の最も簡単な書式は、DB:ID フォーマットでのエントリ識別子のリストの検索 です。例えば"auxin"という単語を含んでいる [UniProtKB](http://www.ebi.ac.uk/uniprot/) のエントリの検索:

http://srs.ebi.ac.uk/srsbin/cgi-bin/wgetz?[uniprot-all:azurin\*]

デフォルトでは先頭の 30 エントリしか返信されません。検索要求に一致したエントリの数を得るに は"cResult"ページが使えます:

http://srs.ebi.ac.uk/srsbin/cgi-bin/wgetz?-page+cResult+[uniprot-all:azurin\*]

これは検索要求に一致したエントリの数を返します:

170 entries for [uniprot-all:azurin\*]

獲得された検索結果のエントリは、-bv を使用して先頭のエントリ番号を指定、-lv で獲得数を指 定してまとめて取り出すことができます。最初から 30 エントリずつまとめて2回取り出すクエリの例:

http://srs.ebi.ac.uk/srsbin/cgi-bin/wgetz?-bv+1+-lv+30+[uniprot-all:azurin\*] http://srs.ebi.ac.uk/srsbin/cgi-bin/wgetz?-bv+31+-lv+30+[uniprot-all:azurin\*]

検索要求にマッチしたエントリ識別子の獲得と同じように、完全なエントリは -e あるいはデータの 特別な表示では -view を使って獲得することができます。例えば検索要求の結果の要約には

"SeqSimpleView"を使うことができます。

http://srs.ebi.ac.uk/srsbin/cgi-bin/wgetz?-view+SeqSimpleView+[uniprot-all:azurin\*]

あるいは、fasta フォーマットのシーケンスを獲得するには"FastaSeqs":

http://srs.ebi.ac.uk/srsbin/cgi-bin/wgetz?-view+FastaSeqs+[uniprot-all:azurin\*]

## SRS URL についての詳しい情報は [Linking to SRS guide](http://www.ebi.ac.uk/~srs/wiki/doku.php?id=guides:linkingtosrs) を参照してください。

(訳注:本文では auxin と書いてありますが、例では azurin になってます。)

## 練習 **2**:**REST** と **SRS**

サンプルプロジェクトで [dbfetch](http://www.ebi.ac.uk/Tools/dbfetch/dbfetch) クライアントは

([examples/rest/httpclient/DbfetchHttpclientGet.java](http://www.ebi.ac.uk/Tools/webservices/workshop/EBIWS_Java_Exercise/src/examples/rest/httpclient/DbfetchHttpclientGet.java))で提供されています。このクライアント からスタートして、[EMBL Coding Sequences](http://www.ebi.ac.uk/embl/) データベース(EMBLCDS)から CFTR とい う名前の遺伝子を含むエントリの数を [SRS](http://srs.ebi.ac.uk/) を使って獲得してみましょう。

SRS の URL を構築する方法についての詳細は [Linking to SRS guide](http://www.ebi.ac.uk/~srs/wiki/doku.php?id=guides:linkingtosrs) クエリ文字列を構築する方 法についての詳細は [SRS Query Language Quick Guide](http://www.ebi.ac.uk/~srs/wiki/doku.php?id=guides:srsquerylanguage) を参照してください。

ヒント:SRS Web インターフェース(<http://srs.ebi.ac.uk/>)を使ってクエリを実行して、生成されたクエ リ文字列を URL へコピーしましょう。

解答例: [solutions/rest/httpclient/Q2SrsHttpclientGet.java](http://www.ebi.ac.uk/Tools/webservices/workshop/EBIWS_Java_Exercise/src/solutions/rest/httpclient/Q2SrsHttpclientGet.java)

## **HTTP POST**

HTTP GET は情報検索のためには優れた手法ですが、GET を使用して送信できるデータ量には 制限があります。そのため、大量のデータや複雑なパラメータの転送のために代わりの方法を使う 必要があります。HTTP POST は URL に無関係にデータを送信するので、POST は複雑なデータ や大きいデータを転送する必要があるような状況で使われます。

### **dbfetch**

[dbfetch](http://www.ebi.ac.uk/Tools/dbfetch/dbfetch) サービスが HTTP POST リクエストを HTTP GET リクエストと同様に受け入れる、これは識 別子のリストを使うときに便利です。

例えば [\(examples/rest/httpclient/DbfetchHttpclientPost.java\)](http://www.ebi.ac.uk/Tools/webservices/workshop/EBIWS_Java_Exercise/src/examples/rest/httpclient/DbfetchHttpclientPost.java)::

public class DbfetchHttpclientPost { /\*\* \* Get a web page using HTTP POST. \*

```
 * @param urlStr
                  The URL of the page to be retrieved.
      * @param postData
                 Array of name value pairs describing the data for the POST
     * @return A string containing the page.
    \star /
    String (String  NameValuePair[] postData)
         // Data obtained from service, to be returned
        String retVal = null;
         // Create a client
         HttpClient client = new HttpClient();
         // Create a HTTP POST request
        PostMethod method = new PostMethod(urlStr);
         // Add the POST data to the request
         method.setRequestBody(postData);
         try {
             // Execute the request using the client
             int statusCode = client.executeMethod(method);
             // Handle redirect response (cannot use setFollowRedirects(true)
             // with POST).
             // See http://hc.apache.org/httpclient-legacy/redirects.html
             if (statusCode == HttpStatus.SC_MOVED_PERMANENTLY
                       || statusCode == HttpStatus.SC_MOVED_TEMPORARILY
                      || statusCode == HttpStatus.SC_TEMPORARY_REDIRECT) {
                  // Get the location to go to.
                 Header locationHeader = method.getResponseHeader("location");
                  if (locationHeader != null) {
                     String redirectLocation = locationHeader.getValue();
                      // Try request against new location
                     method = new PostMethod(redirectLocation);
                      method.setRequestBody(postData);
                     statusCode = client.executeMethod(method);
 }
\left\{ \begin{array}{cc} 1 & 0 & 0 \\ 0 & 0 & 0 \\ 0 & 0 & 0 \end{array} \right\} // Check the response status code
              if (statusCode != HttpStatus.SC_OK) {
                 System.err.println("Method failed: " + method.qetStatusLine());
\{ \begin{array}{ccc} \cdot & \cdot & \cdot & \cdot \\ \cdot & \cdot & \cdot & \cdot \end{array} \} // Get the page data, allowing for character encoding
              BufferedReader bis = new BufferedReader(new InputStreamReader(
                      method.getResponseBodyAsStream(),
                     method.getResponseCharSet()));
             int bufLen = 8 * 1024;
             char[] charBuf = new char[bufLen];
             StringBuffer StringBuffer();
              int count;
            while ((count = bis.read(charBuf)) != -1) {
```
{

EMBL-EBI WebAPI Jakarta Commons HttpClient 和訳 Page 6/8 [ecobioinfo.com](http://ecobioinfo.com/) 12.09.26

```
strBuf.append(charBuf, 0, count);
\left\{ \begin{array}{ccc} 1 & 0 & 0 & 0 \\ 0 & 0 & 0 & 0 \\ 0 & 0 & 0 & 0 \\ 0 & 0 & 0 & 0 \\ 0 & 0 & 0 & 0 \\ 0 & 0 & 0 & 0 \\ 0 & 0 & 0 & 0 \\ 0 & 0 & 0 & 0 \\ 0 & 0 & 0 & 0 \\ 0 & 0 & 0 & 0 \\ 0 & 0 & 0 & 0 & 0 \\ 0 & 0 & 0 & 0 & 0 \\ 0 & 0 & 0 & 0 & 0 \\ 0 & 0 & 0 & 0 & 0 \\ 0 & 0 & 0 & 0 & 0 \\ 0 & 0 & 0 & 0 & 0 bis.close();
               retVal = strBuf.toString();
           } catch (HttpException ex) {
               System.out.println(ex.getMessage());
           } catch (IOException ex) {
               System.out.println(ex.getMessage());
           } finally {
                // Clean-up the connection
               method.releaseConnection();
           }
           // Return the response data
          return retVal;
      }
      /**
      * Execution entry point
 * 
      * @param args
             * Command-line arguments
      * @return Exit status
     \star /
     public static void main(String[] args) {
          // Parameters for the dbfetch call
           String dbName = "uniprotkb"; // Database name (e.g. UniProtKB)
          String id = "WAP RAT"; // Entry identifier, name or accession
          String format = "uniprot"; // Data format
          // Parameter style URL for dbfetch
           String dbfetchUrl = "http://www.ebi.ac.uk/Tools/dbfetch/dbfetch";
           // Construct the POST data for the parameters
           NameValuePair[] postData = {
                     new NameValuePair("db", dbName), // Database
                    NameValuePair("id", id), // Entry identifier(s)
                    NameValuePair("format", format), // Data format
                     new NameValuePair("style", "raw") // Result style
           };
           // Get the page and print it.
          System.out.print(getHttpUrlPost(dbfetchUrl, postData));
     }
```
}

一部の環境では、クライアントが外部のサービスに接続できるように HTTP プロキシを設定する必 要があります。Jakarta commons HttpClient は HostConfiguration によるプロキシ設定をサポートし ています:

```
// Create a client
HttpClient client = new HttpClient();
// Configure HTTP proxy.
HostConfiguration hostConf = client.getHostConfiguration();
hostConf.setProxy("proxy.example.org", 8080);
```
もし、Java システムプロパティ(例えば、 -Dhttp.proxyHost=proxy.example.org -Dhttp.proxyPort=8080 )のサポートが必要とされるなら:

```
// Create a client
HttpClient client = new HttpClient();
// Configure HTTP proxy from system properties.
if(System.getProperty("http.proxyHost") != null) {
       String System.getProperty("http.proxyHost");
        int proxyPort =
           Integer.parseInt(System.getProperty("http.proxyPort"));
       HostConfiguration hostConf = client.getHostConfiguration();
        hostConf.setProxy(proxyHost, proxyPort);
}
```
## **User-Agent**

HTTP クライアントは通常そのクライアントが何者かについての情報を提供し、もし必要なら特定の クライアントのみ異なる操作をするサービスを可能にし、サービスがどのように利用されているかに ついて、サービス提供者にいくらかの情報が与えられます。デフォルトで Java は HTTP User-Agent ヘッダ ([RFC2616 section 14.43](http://www.w3.org/Protocols/rfc2616/rfc2616-sec14.html#sec14.43) 参照)を Jakarta Commons-HttpClient/3.1、バージョン番号 (3.1)は HttpClient のバージョン、のように設定します。もし付加的にクライアントの識別が要求さ れた場合、より詳述なプロダクトトークン([RFC2616 section 3.8](http://www.w3.org/Protocols/rfc2616/rfc2616-sec3.html#sec3.8) 参照)が User-Agent 文字列の先頭 に追加されなければなりません:

```
// Modify the user-agent to add a more specific prefix (see RFC2616 section 14.43)
HttpClientParams httpClientParams = new HttpClientParams();
httpClientParams.setParameter("http.useragent",
     "Example-Client/1.0 (" + System.getProperty("os.name") + ") "
     + httpClientParams.getParameter("http.useragent"));
HttpClient httpClient = new HttpClient(httpClientParams);
```
 $1)$  RFC1945 - Hypertext Transfer Protocol – HTTP/1.0 -<http://www.faqs.org/rfcs/rfc1945.html> <sup>[2\)](http://www.ebi.ac.uk/Tools/webservices/tutorials/06_programming/java/rest/jakarta_commons_httpclient_3.x#fnt__2)</sup> RFC2616 - Hypertext Transfer Protocol – HTTP/1.1 -<http://www.faqs.org/rfcs/rfc2616.html> [3\)](http://www.ebi.ac.uk/Tools/webservices/tutorials/06_programming/java/rest/jakarta_commons_httpclient_3.x#fnt__3) Java -<http://www.oracle.com/technetwork/java/index.html>

 $\frac{41}{2}$  Jakarta Commons HttpClient 3.x -<http://hc.apache.org/httpclient-3.x/>